Thank you very much for your purchase of the SHARP Electronic Cash Register, Model XE-A107.

Please read this manual carefully before operating your machine in order to gain full understanding of functions and features.

Please keep this manual for future reference. It will help you if you encounter any operational problems.

- The United Kingdom and Republic of Ireland: www.sharp-pos.co.uk - Netherlands and Belgium and Luxemburg: www.sharp.nl
- Sweden: www.sharp.se

For a free download of the FULL DETAILED INSTRUCTION MANUAL, please go to the following related URL:

**ELECTRONIC CASH REGISTER**

MODEL **XE-A107**

## **Basic User Manual**

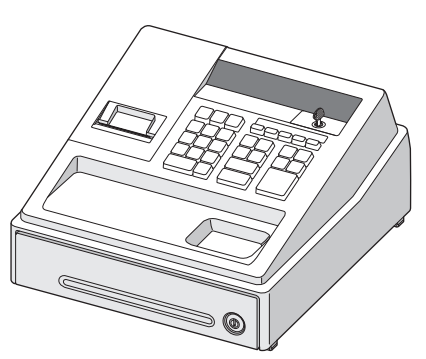

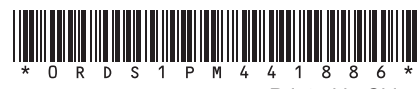

sharp. thinner.

## **IMPORTANT** • Be very careful when removing and replacing the printer cover, as the cutter mounted on it is very • Install the register in a location not subject to direct sunlight, unusual temperature changes, high humidity or splashing water. Installation in such locations could cause damage to the cabinet and the electronic components. • Never install the register in saline areas (e.g.: close to the sea). Installing the register in such locations could cause component failure with the corrosion. • Never operate the register with wet hands. The water could seep into the interior of the register and cause component failure. • When cleaning the register, use a dry, soft cloth. Never use solvents, such as benzine and/or The use of such chemicals will lead to discoloration or deterioration of the cabinet. • The register plugs into any standard wall outlet (official (nominal) voltage). Other electrical devices on the same electrical circuit could cause the register to malfunction. • For protection against data loss, please install three alkaline batteries LR6 ("AA" size) after initializing the register • When handling the batteries, please observe the following: Incorrectly using batteries can cause them to burst or leak, possibly damaging the interior of the register. • RISK OF EXPLOSION IF BATTERY IS REPLACED BY AN INCORRECT TYPE. DISPOSE OF USED BATTERIES ACCORDING TO THE INSTRUCTIONS. • Be sure that the positive (+) and negative (–) poles of each battery are facing in the proper direction for installation. • Never mix batteries of different types. • Never mix old batteries and new ones.

[CL]: Clear key ESC: Escape key v: Void key PO: Paid-out key %: Percent key

 $\overline{0}$ 

**@/TM**: Multiplication/Time display key

 $\overline{3}$ 

ळြ

- CH: Cheque key
- TL/AT/NS: Total/Amount tender/No sale key

RAWAT): Received-on account/Value added tax key

 $\begin{array}{|c|c|c|c|c|} \hline \rule{0pt}{3ex} \rule{0pt}{3ex} \rule$ 

**OOOOO** 

 $F = \boxed{H \cup \bigcup_{i=1}^{n} C_i}$ 

**TL/AT/NS** 

- Never leave dead batteries in the battery compartment.
- Remove the batteries if you do not plan to use the register for long periods.
- Should a battery leak, clean out the battery compartment immediately, taking care to avoid letting the battery fluid come into direct contact with your skin.
- For battery disposal, follow the corresponding law in your country.
- For complete electrical disconnection, disconnect the AC adapter.

• Be sure to use the attached AC adapter. Otherwise, an electric shock or fire may be caused. • Do not use the AC adapter in devices other than this register.

# **SHARP**

Printed in China

**For Easy Set-up, See "Getting Started"**

## **Part Names**

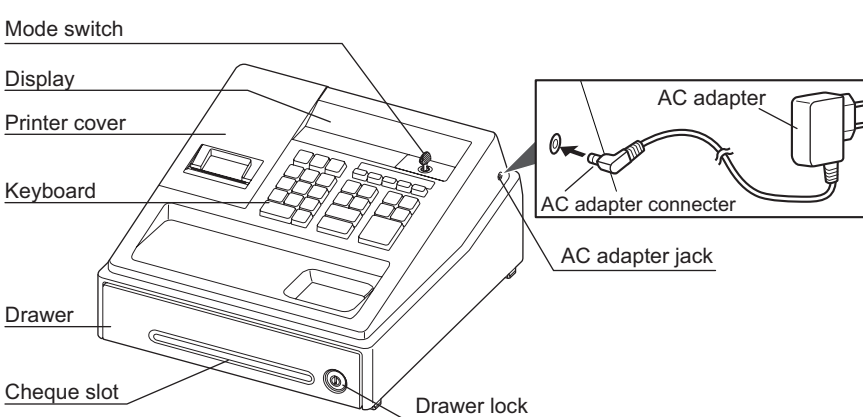

 $\mathbf{\Phi}$ : Turns the display off. No operations are possible.

- **REG:** Permits transaction entry. col: Permits correction after finalizing a
- transaction. **X/Flash:** Permits printing of sales reports and
- displaying the flash reports. **Z/PGM:** Permits printing and resetting of sales reports and programming.
- $\sqrt[3]{\sim}$   $\sqrt{4}$   $\sqrt[3]{\cdot}$ : Department keys CR: Credit key
	- Ex: Exchange key
	- Non-add code/Subtotal key

 $[0, 00, 1]$   $\sim$  9: Numeric keys SHFT: Department shift key PLU (Price Look Up) key

## *Part Names and Functions*

## **Main Functional Overview**

The register has the following main functions. For details, refer to "FULL DETAILED INSTRUCTION MANUAL".

## **Item Entries**

Single item entries Repeat entries Multiplication entries Single item cash sale (SICS) entries

PLU entries

## **Display of Subtotal** Subtotal

## **Finalization of Transaction**

Cash or check tendering Mixed tendering (check + cash) Cash or check sale that does not need any tender entry Credit sale Mixed tender sales

- 
- **Computation of VAT (Value Added Tax)/Tax** VAT system / Tax system

## **Auxiliary Entries**

Refund entries (negative department) Percentage discount Non-add code entry

## **Payment Treatment**

Currency exchange Received-on-account entries Paid-out entries No-sale (exchange)

## **Correction**

Correction of the last entry (direct void) Correction of the next-to-last or earlier entries (indirect void) Correction after finalizing a transaction

## **Reports**

General report Flash reports

**Keyboard Layout**

F: Paper feed key

 $\boxed{4}$   $\boxed{5}$   $\boxed{6}$ 

## **Display**

Your cash register is equipped with a front LED (Light-Emitting Diode) display that affords easy visibility of 9 digits for the operator during transaction.

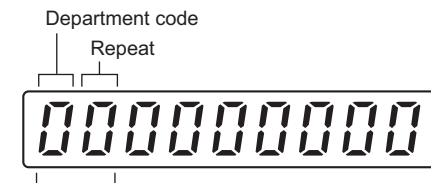

## PLU code

**Department code:** Indicates the department entered. For example, if department 1 was pressed, "1" would appear.

**PLU code:** Indicates the PLU code entered. **Repeat:** Indicates the number of times the same department key or PLU key is pressed repeatedly. If an entry is repeated more than ten times, only the

last digit is displayed.

## **Symbols and figures appearing on the display:**

- **Example 1** Error: Appears when an error is made. If this occurs during a transaction because of an extra digit entry, simply press **CL** and re-enter<br>correctly.
- **Program:** Appears when the cash register is being programmed in the "Z/PGM" mode.
- **F** Finalization: Appears when a transaction is finalized by pressing TL/AT/NS, CR or CH.
- **Subtotal:** Appears when the cash register computes a subtotal when  $\frac{H}{S}$  is pressed, and also when an amount tendered is less than the total sales amount.
- **Change:** Appears whenever a change due amount is displayed.
- **Exchange:** Appears when  $\boxed{\mathbb{E} \times}$  is pressed to calculate a subtotal in foreign currency.
- **Low battery:** Appears when the voltage of the installed batteries is under the required level. You need to replace the batteries with new ones very soon.
- **No battery:** Appears when the batteries are not installed, or the installed batteries are dead. You must immediately replace the batteries with new ones

 $\bigodot$  • To prevent burglary, it is a good idea to empty the drawer after work and leave it open at the end of the day. • Coin case is detachable.

**Mode Switch**

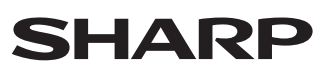

Insert the mode key (the same key as drawer lock key) into the mode switch and move the key to get an appropriate mode.

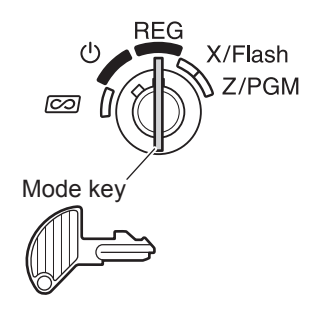

**SHARP ELECTRONICS (Europe) GmbH** Postbox 105504 20038 Hamburg, Germany

**SHARP CORPORATION** 

**Noise level LpA: 65.9 dB(A-weighted) Measured according to EN ISO 7779:2001 [Maximum value if the cash drawer springs open LpAI: 78.0 dB(A-weighted)]**

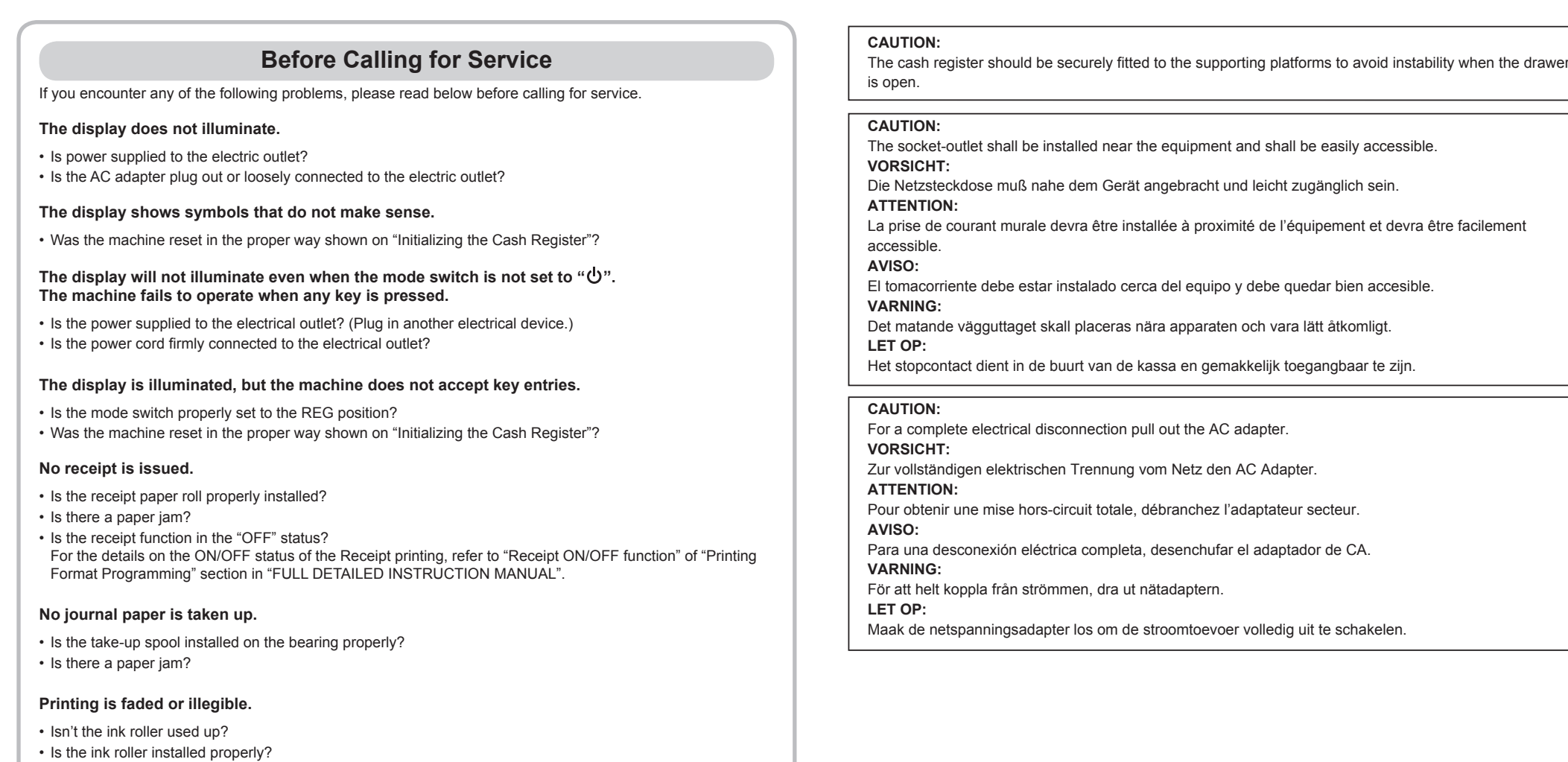

**Specifications**

### **Model:** XE-A107

**Dimensions:** 335(W) × 360(D) × 190(H) mm

**Weight:** Approx. 4.0 kg

**Power source:** Official (nominal) voltage and frequency

**Power consumption:** Stand-by: 1.5 W (The official voltage : 220 to 230 V

[50Hz/60Hz] and 230 to 240 V [50Hz]) Operating: 2.3 W (max.) (The official voltage : 220 to 230 V [50Hz/60Hz] and 230 to 240 V [50Hz])

**Working temperatures:** 0 to 40 ºC

**Humidity:** 20 % to 90 %

**Display:** LED (Light-Emitting Diode) 7-segment display (9 positions)

**Printer: Type:** station print wheel selective type **Printing capacity:** Max. 13 digits

**Other functions:** Receipt (ON-OFF) function

**Paper Roll:** Width: 57.5±0.5 mm Max. diam.: 80 mm Quality: Bond paper (0.06 to 0.08 mm thickness) **Cash drawer:** 3 slots for bills and 6 for coin denominations **Accessories:** Basic User Manual: 1 copy (this manual) Paper roll: 1 roll Take-up spool: 1

Paper holding plate: 1 Mode key (same as Drawer lock key): 2 AC adapter: 1 Ink roller: 1 (already installed)

## **Drawer Handling**

## **Locking the Drawer**

Develop the habit of locking the drawer when not using the register for any extended period of time. To lock the drawer, use the mode key.

**To lock:** Insert the key into the drawer lock and turn it 90 degrees counter-clockwise. **To unlock:** Insert the key into the drawer lock and turn it 90 degrees clockwise.

LD ⊫

**Removing the Drawer** To detach the drawer, pull it forward fully, and while holding the lever down, lift the drawer slightly and remove.

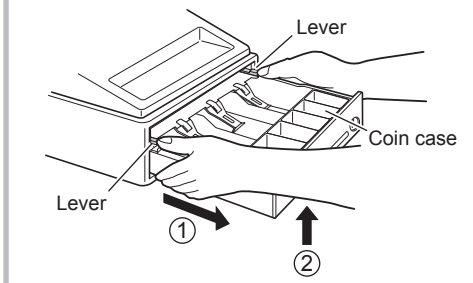

## **Manually Opening the Drawer**

In case of a power failure or if the machine is out of order, locate the lever at the bottom of the machine and move it in the direction of the arrow to open the drawer. The drawer will not open if it is locked with the key.

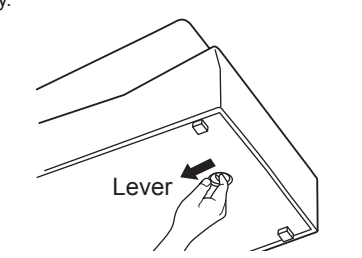

# *Getting Started*

*Entries*

**Basic Sales Entries (Department Entries)**

**(Example)** Selling a 15.00 item (dept. 1) and an 8.00 item (dept. 7) for cash and receiving 25.00 from your

Listed below is a basic sales entry example when selling items by cash.

 15: **2. Enter the price for the department item (in case of 15.00). 1 3.** Press the appropriate department key. (in case of department 1) 8 00 4. Enter the price for the department item (in case of 8.00).

customer. (tax system: manual VAT1-4)

- **SHFT**<sup>3</sup> 5. Press the appropriate department key. (in case of department 7) For department 5 to department 8, press  $\mathbb{H}$  before pressing the department key. Repeat steps 4 and 5 for all the department items. 6. Press  $\frac{[H/S]}{[H/S]}$  to display the amount due. (You can omit this step.)
- **EAVAT** 7. Press **EAVAT** to print the tax amount in case your tax system is manual VAT1-4

**1. Set the mode switch to the REG position.**

**Correction of the last item entry:** Press  $\textcircled{=}$ . **Correction when you found an error on earlier entries:**

- Void the incorrect entry using the void key, and make the correct entry as shown in the example below. For details, please refer to "Corrections" section in the "FULL DETAILED INSTRUCTION MANUAL".
	- **(Example)** Correcting 3.00 <sup>1</sup> entry to 2.00 <sup>1</sup> after another correct entry has been made  $\boxed{3}$   $\boxed{00}$ <sub>1</sub><sup>5</sup>  $\boxed{5}$   $\boxed{2}$   $\boxed{5}$   $\boxed{3}$   $\boxed{3}$   $\boxed{00}$   $\boxed{\infty}$   $\boxed{1}$   $\boxed{2}$   $\boxed{00}$   $\boxed{1}$   $\boxed{TL/AT/NS}$ 
		- Void for  $3.00\begin{bmatrix} 1 \end{bmatrix}$  Correct entry

## **1.** Turn the mode key to  $\oslash$  position. **2. Repeat the entries that are recorded on an incorrect receipt.**

By the above steps, the entries are cleared from the sales information.

- **system (default setting). (You can omit this step.)** 25: **8. Enter the amount received from the customer. (You can omit this step if the** 
	- **amount tendered is the same as the subtotal.)**
- **TLIATINS** 9. Press **TLIATINS**, and the change due is displayed and the drawer is opened. **10. Tear off the receipt and give it to the customer (in case you programmed receipt printing) with his or her change displayed.**
	- **11. Close the drawer.**
	- When paid by cheque, press  $[CH]$  instead of  $[ILATMS]$ .<br>• When paid by credit, omit the step 8 and press  $[GR]$  instead of  $[ILATMS]$ . • If you preset unit prices to departments, you can omit entering the unit price of the department item, that is, omit the step 2 and 4 shown above. For the
	- programming, refer to the "Department Preset Unit Price Programming" section. • For details, refer to the "FULL DETAILED INSTRUCTION MANUAL".

## **Correction**

**EXPERIENCE** 

 $15*001$  $8 \cdot 007$  $23*00$   $\pi$  $23 \cdot 00$  1%  $1 - 50$  1 N  $23*00$  st  $25 \cdot 00$  m  $2 \cdot 00$  CG

 $\overline{\mathbb{Z}}$ 

X/Flash  $\mathbb{N}$  Z/PGM

**Correction of entered numbers:** Delete it by pressing  $\boxed{C}$  immediately after the entry.

## **4. The register display should now show**   $"$  **0.00**" **000**

**5. Press**  $\boxed{\otimes}$  **TM to confirm the clock starts from**  $^{\circ}$   $^{\circ}$  0- 00<sup>\*</sup>

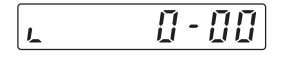

**6. Press**  $\boxed{c}$  **to cancel the time display.** 0.00

This register does not have a sound function. No sound will be made when operations such as pressing keys are performed, however this is normal and is not a malfunction.

When you need to void incorrect entries that are found after finalizing a transaction or cannot be corrected by

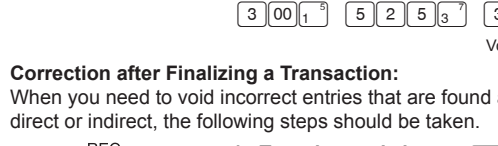

*Step 2*

**Installing Batteries**

the spool. (Press  $\fbox{\texttt{f}}$  to feed more paper if **required.) Wind the paper two or three turns around the** 

Batteries must be installed in the cash register to prevent data and programmed contents from being lost from the memory in case of accidental disconnection

> **on the manual cutter.** Your register can be also used as Receipt<br>
> printing. When using as Receipt printing,<br>
> refer to the "Printing Format Programming" refer to the "Printing Format Programming" section in "FULL DETAILED INSTRUCTION MANUAL<sup>®</sup>

Enter the PLU code of a PLU item and press PLU. The PLU item will be registered.

To use PLU item sales entry, you must<br>program PLUs. For the programming, refer<br>to the "PLU Programming" acction to the "PLU Programming" section.

If you want to apply a discount or a premium for an item, enter the percent rate and press the percent key. If you want to apply a discount or premium for the subtotal, enter all the items, press  $#ST$  and then press the percent key following the percent rate.

Your machine is pre-programmed as<br>discount. If you change to premium, refer to<br>the "Descent Key Programmine" codies

**4. Confirm the no battery symbol " " lights off.** 0.00 **5. Close the battery cover. 6. Replace the printer cover.**

## *Step 1*

**Initializing the Cash Register** For your register to operate properly, you must initialize it before programming for the first time. Follow this procedure.

**1. Remove the register from its packing carton.**

**2. Insert the mode key into the mode switch and turn the key to the REG position.**

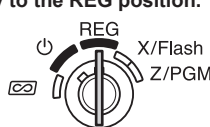

subtotal of a transaction  $\left[ 8 \right]$ PLU  $12$  PLU  $8001$  $#$ /S  $1500%$  $TL/AT/NS$ 

**3. Plug the AC adapter connector into the AC adapter jack, then plug the AC adapter plug into the wall outlet. IMPORTANT:** This operation must be performed without batteries loaded.

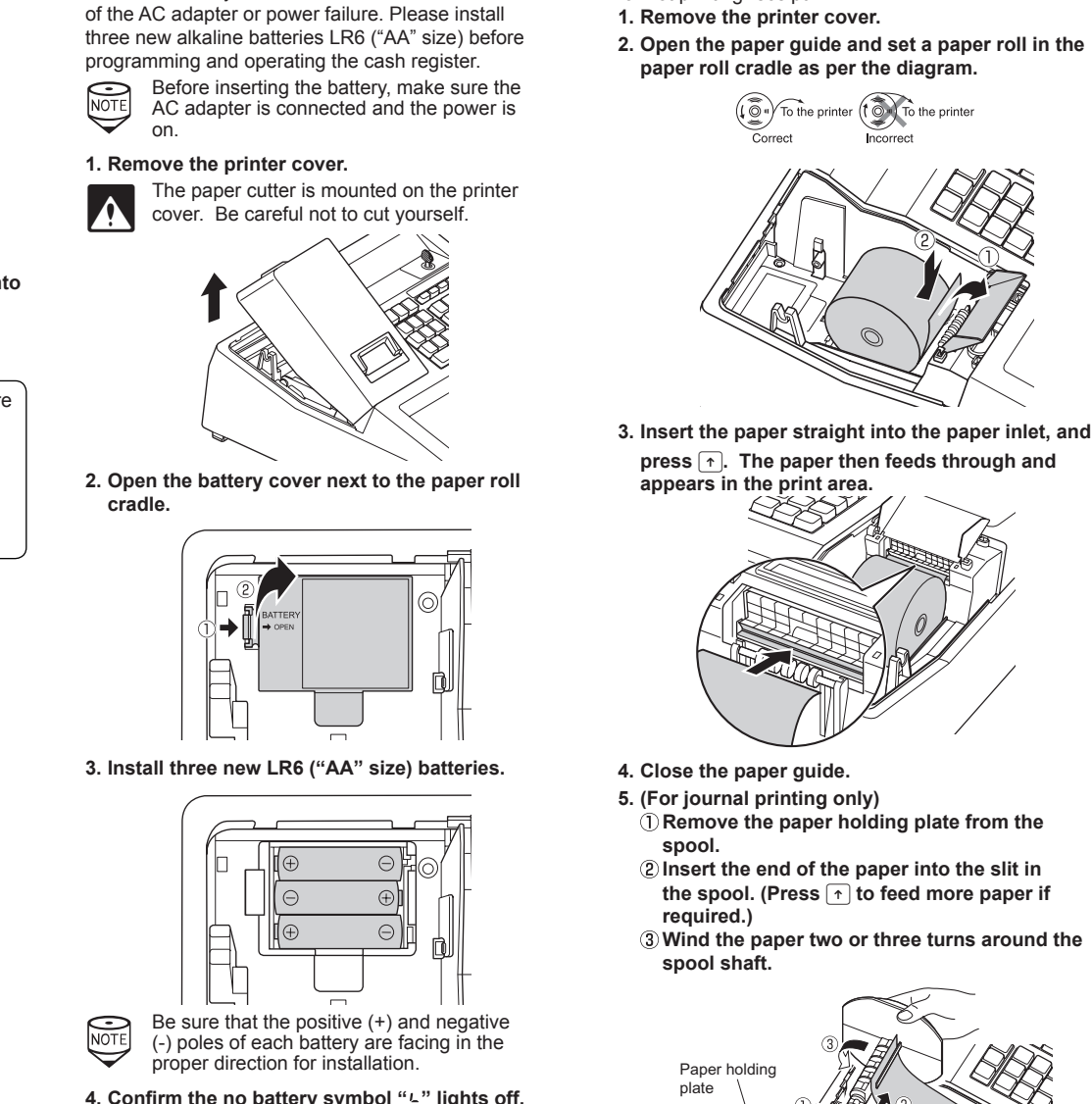

Never install the batteries into the register before initializing it. Before you start operating the register, you must first initialize it, then install three new alkaline batteries LR6 ("AA" size) on the register. Otherwise, distorted memory contents and malfunction of the register will occur.

**• Set the mode key to the OFF position "** $\mathbf{\Theta}$ To completely shut off the power, disconnect *Step 3*

for not printing receipt.

**Installing a Paper Roll**

For the printer, you must install the paper roll provided with the register, even when you program the register

> For replacing the batteries, be sure that the cash register is plugged in and the mode switch is on the REG position, then replace the batteries with new ones referring to "Installing Batteries" section.

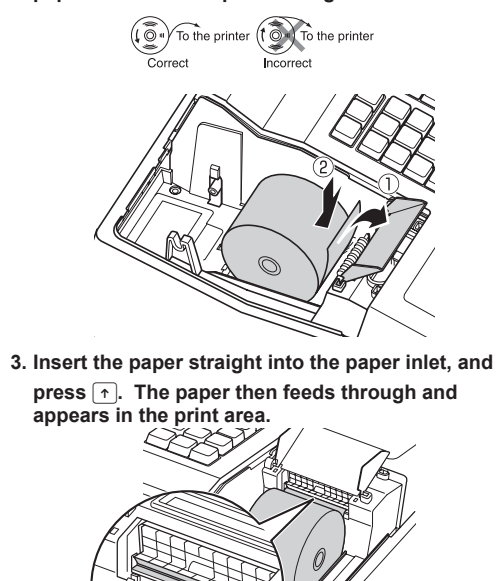

**4. Close the paper guide. 5. (For journal printing only) Remove the paper holding plate from the** 

**spool. Insert the end of the paper into the slit in** 

- **CON** Improper use of batteries could cause them<br>to burst or leak, which might damage the interior of the register. Please take the following precautions:
	- Be sure that the positive (+) and negative (-) poles of each battery are oriented properly.
	- Never mix batteries of different types.
	- Never mix old batteries and new ones. • Never leave dead batteries in the battery
	- compartment. • Remove the batteries if you plan not to
	- use the register for long periods. • Should a battery leak, clean out the battery compartment immediately, taking
	- care not to let the battery fluid come into direct contact with your skin.
	- If an incorrect battery is used, it may explode or leak.
	- For battery disposal, follow the relevant law or regulation in your country.

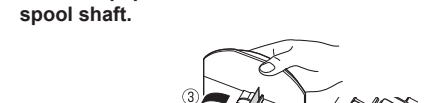

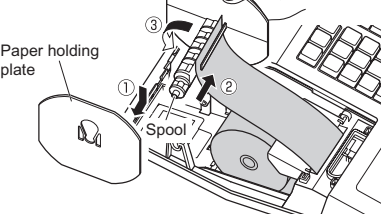

## **Mount the paper holding plate onto the takeup spool. Set the spool on the bearing, and press** F **to**

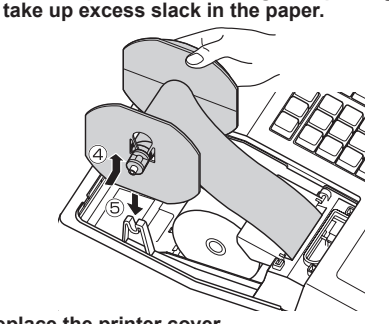

**6. Replace the printer cover. (For receipt printing only) Pass the paper end through the openings of the printer cover. Be very careful not to cut yourself** 

> Press the following key in the X/Flash mode: Department Total Department key Sales Total Cash in Drawer

- **1. Set the mode switch to the REG position.**
- **2. Remove the printer cover.**
- **3. Remove the paper roll. Then remove the remaining paper by pressing**  $\uparrow$ **.**

## *Step 4*

**Basic Programming** Set the mode key to the Z/PGM position.

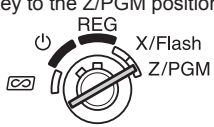

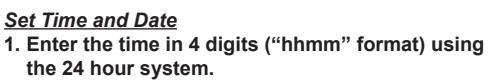

- **2.** Press  $\overline{H/ST}$  once. **3. Enter the date in 6 digits using the day-monthyear format.**
- **4. Press**  $\sqrt{\frac{4}{5}}$  twice. A programming report will be
- **printed. Example** In case of 2:30 p.m. on 26 August,

2012:

 $1430$   $#/ST$  (Time)  $[2]6]0[8]1[2]$  #/ST (Date)

 $\sqrt{\text{\#/ST}}$  (Finish programming)

To display the time and date<br>
Set the mode switch to the REG position, and press  $\circledR$ /TM once to display the time or press  $\sqrt{\frac{N}{M}}$  twice to display the date. Press  $|C|$  to cancel the time/date display.

Press  $\boxed{\text{CL}}$  and make a correct entry.

If the printer motor locks, nothing will operate. First, unplug the AC adapter and repair paper jam. Then plug in the AC adapter, feed the roll paper to the proper position and press  $[CL]$ . The register with then resume correct printing after printing "

**PLU (Price Look Up) Entries PLU Code Entry (max. 2 digits)**

**Example** Selling a PLU1 item and a PLU15 item

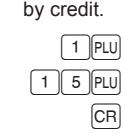

## **Discounts and Premiums Using the Percent Key**

When your register goes into an error state, it displays the error message " $E$ " Clear the error state by pressing  $\boxed{\text{CL}}$  and take the

**2. When you make an error in key operation:** Press CL and make a correct entry.

Press  $\boxed{\text{CL}}$  and then press  $\boxed{\text{TL/AT/NS}}$ ,  $\boxed{\text{CR}}$  or  $\boxed{\text{CH}}$  to finalize the transaction at that point.

the "Percent Key Programming" section. Also you can preset a percent rate. If a percent rate is preset, you do not have to enter a percent rate before pressing the percent key. For the programming, also refer to the "Percent Key Programming"

section.

**Example** Applying a 20.00% discount to an item belonging to department 3

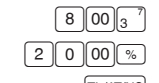

TL/AT/NS

**Example** Applying a 15.00% discount to the

**Flow of Register Use During the Day**

**Before store opens**

• Make sure the AC adapter is connected. • Make sure there is enough paper (refer to

"Maintenance")

• Check the date and time (refer to "Getting

Started")

• Insert the mode key into the mode switch and

turn the key to the REG position.

**During business hours**

• Sales entries (refer to "Basic Sales Entries"

and "PLU Entries")

 $\rightarrow$  Unit price  $-$ (max. 5 digits)

• Product discounts (refer to "Discounts and Premiums Using the Percent Key") • Correction (refer to "Correction")

• Clear errors (refer to "When an Error Occurs")

**After closing**

• Calculate sales [X report, Z report] (refer to "Reading and Resetting Sales") • Store cash in drawer elsewhere (refer to

"Drawer Handling")

the AC adapter from the power receptacle.

**Abbreviations and Terminology**

- Dept.: Department; a category for merchandise classifications. Every sales item should belong to a department.
- PLU: Price Look Up; a category for merchandise classifications. PLUs are used to call up preset prices by a code entry.
- VAT: Value Added Tax
- X report: Report to read sales data
- Z report: Report to read and reset sales data

## **Maintenance**

## **Batteries**

This cash register displays a low battery symbol  $(l)$ when the batteries installed get low, and displays a no battery symbol  $(L)$  when batteries are extremely low

Your cash register comes with the ability to<br>program six kinds of tax system. If you have<br>to obange the tax overage places refer to the to change the tax system, please refer to the part of "Quick Start Operations" in the "FULL DETAILED INSTRUCTION MANUAL".

As the default settings, VAT(tax) 1 is applied for all departments. If you must change the status, use the following procedure. 0 0 CDEF 7 → <sup><sup>(2/TM</sup>) → (SHFT → ) → Dept. key</sup>

C for VAT4 or TAX4 D for VAT3 or TAX3 E for VAT2 or TAX2 F for VAT1 or TAX1

> or batteries are not installed. **When the low battery symbol is displayed,** replace the batteries with new ones as soon as possible. The existent batteries will be dead in about two days.

**Example** When you apply VAT2 for department 5:  $[0] 0] 0] 1] 0] 7] 8/\text{TM} 8\text{HT}^{-3} #/ST$ Tax 2(E) Department 5

With regard to other parameters (the place of  $\boxed{0}$ and  $\boxed{7}$ ), please refer to the part of "Quick Start" Operations" in the "FULL DETAILED INSTRUCTION

**For additional basic information of programming and operation, please refer to the part of "Quick Start Operations" in the "FULL DETAILED INSTRUCTION MANUAL**"

> **When the no battery symbol is displayed,** replace the batteries immediately. Otherwise, if the AC power cord is disconnected or a power failure occurs, all the programmed settings will be reset to the default settings and any data stored in memory will be cleared.

# **Reading and Resetting Sales**

## **X Reports**

 $\begin{picture}(40,10) \put(15,10){\line(1,0){155}} \put(15,10){\line(1,0){155}} \put(15,10){\line(1,0){155}} \put(15,10){\line(1,0){155}} \put(15,10){\line(1,0){155}} \put(15,10){\line(1,0){155}} \put(15,10){\line(1,0){155}} \put(15,10){\line(1,0){155}} \put(15,10){\line(1,0){155}} \put(15,10){\line(1,0){155}} \put(15,10){$ This report, when taken in the X/Flash mode, prints the  $\overline{\infty}$ accumulated information of sales. Taking an X report is a good way to do a mid-day check on daily sales. You can take X reports any number of times, because they do not affect the cash register's memory. To issue an X report, turn the mode switch to the  $X/F$ lash position and press  $TL/AT/NS$ .

## **Z Reports**

<sup>U</sup> REG X/Flash<br>a (CO) Z/PGM The contents of Z reports are the same as those of X reports, the same as those of X reports,  $\overline{\omega}$ <br>but issuance of a Z report resets all the transaction totals to zero. To issue a Z report, turn the mode switch to the Z/PGM position and press [TL/AT/NS].

## **Flash Reports (displayed but not printed)**

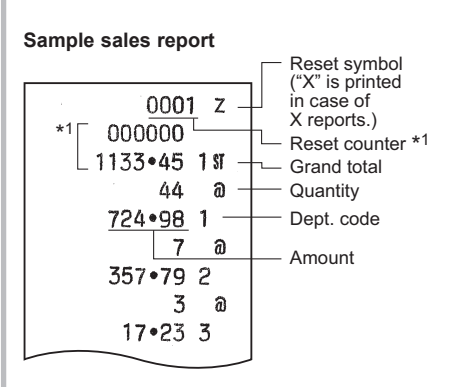

## **Paper Roll**

When a dye appears on the paper roll, it is time to replace the paper roll with new one. Be sure to use the paper roll specified in "Specifications" section.

## *Replacement (In case of receipt printing)*

**4. Install a new paper roll correctly by following the steps in "Installing a Paper Roll".**

*Replacement (In case of journal printing)*

- **1. Set the mode switch to the REG position. 2. Remove the printer cover.**
- 
- **3.** Press  $\lceil \cdot \rceil$  to advance the paper by several lines and then cut it to remove the take-up spool from **the bearing.**

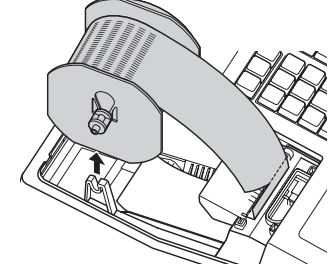

- **4. After cutting the existing paper, remove the paper roll. Then remove the remaining paper by pressing**  $\lceil \cdot \rceil$ .
- **5. Make the straight part of the paper holding plate upward, and push it up in the direction of the arrow to remove it as shown in the second diagram. Then remove the paper roll from the take-up spool.**

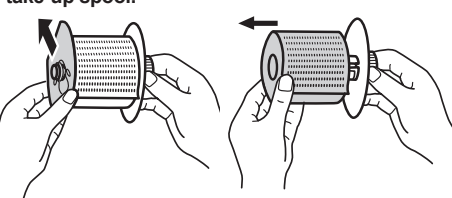

**6. Install a new paper roll and replace the take-up spool by following the steps in "Installing a Paper Roll".**

## **Removing a Paper Jam**

The paper cutter is mounted on the printer<br>cover. Be careful not to cut yourself.

## **1. Remove the printer cover.**

- **2. Remove the paper jam. Check for and remove any shreds of paper that may remain in the printer.**
- **3. Reset the paper roll correctly by following the steps in "Installing a Paper Roll".**

## *When printer motor locks*

## **Replacing the Ink Roller**

When printing becomes faded, replace the existing

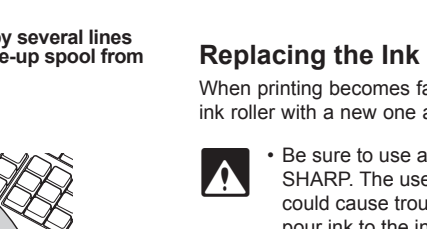

ink roller with a new one available from SHARP.

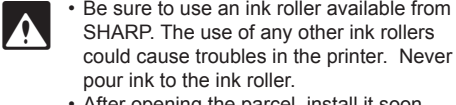

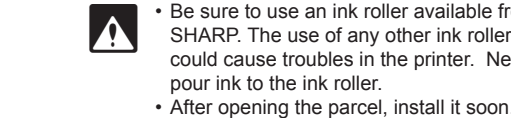

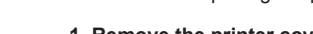

- **1. Remove the printer cover.**
- **2. Pull the ink roller handle upward to remove the**

**ink roller.**

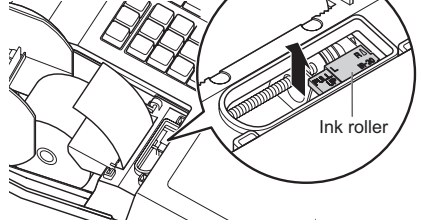

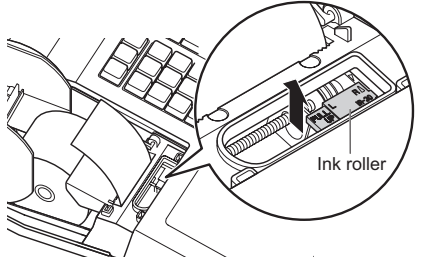

- **3. Install a new ink roller. 4. Replace the printer cover.**
- 
- 

## **When an Error Occurs**

# appropriate action.

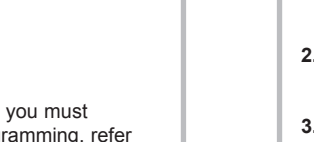

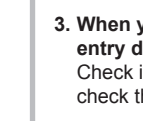

- -

**1. When you enter an over 7-digit number to the department or an over 8-digit number (79999999) to RA(Received-on Account), PO(Paid-Out), credit or cheque:**

**3. When you make an entry beyond a programmed entry digit limit:**

Check if the entered amount is correct. If correct, check the setting of the entry digit limit.

## **4. When a subtotal exceeds eight digits**

# **(79999999):**

- 
- 

**5. When the number of an item exceeds 3 digits in multiplication entry:**

*Error Escape Function*

- 
- 
- 
- 
- 
- Press  $\boxed{\text{CL}}$  and re-enter a correct number.
- 

When an error or something uncontrollable occurs during transaction entry and you cannot keep the customer waiting, press ESC twice (following CL when in the error state). You can escape the situation and finalize the transaction as a cash sale at that time. Transaction entries until then are registered.

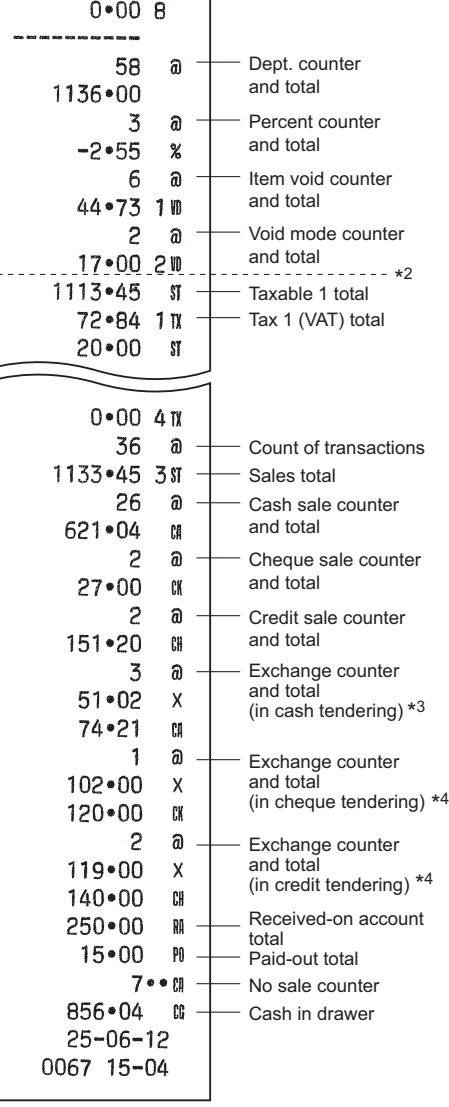

 $0 \hat{a}$ 

\*1 Printed in the Z report only.

\*2 Difference by rounding is printed here in case Australian rounding is applied.

\*3 Not printed in case that the exchange rate is set to 0.000000.

\*4 Not printed in case that "Cheque and credit operation when tendering in foreign currency" is set to "No" on EURO programming, and/or the

exchange rate is set to 0.000000.

**Advanced Programming**

Before starting programming, set the mode switch to the Z/PGM

mode.

**Department Preset Unit Price** 

**Programming**

Unit prices can be assigned directly to department keys for frequently purchased items, which enables you to enter the prices by simply pressing the

To program zero For dept. 5 through 8

 $\lnot$  Dept. key  $\rightarrow$   $\lvert\text{H/ST}\rvert$ 

**DESCRIPTION** 

ත

department keys. (Default: 0.00)

To program another department

**PLU Programming**

then press  $\circledcirc$  and  $\frac{[H/S]}{[H/S]}$ 

The PLU function allow speedy key entries whereby a preset price is automatically called up when a code is entered. Up to 80 PLU settings are possible. Each PLU should belong to a department in order to

acquire the parameters of the department.

PLU code  $\rightarrow$  PLU  $\rightarrow$  Unit price  $\rightarrow$  (1 - 80)

To program zero H For dept. 5 through 8

To program the following PLU code

To program another PLU code

Associated Dept. key

 $=$  #/ST

 $\left(\rightarrow\right)$  #/ST)

**Percent Key Programming**  $\sqrt{8}$  can be programmed as a discount key or premium key. As a default, % is programmed as a discount key. Also you can program a percent rate for %. When 00.00% is programmed, use of preset percent

rate is prohibited. (factory setting)

To disable a PLU, enter the PLU code and press  $F(u)$ ,

*Programming the percent key function (discount* 

1 (for discount) / 0 (for premium)  $\rightarrow \circledR/m$   $\rightarrow \circledR$ 

*or premium)*

*Programming the percent rate (00.00 to 99.99%)*

(00.00% to 99.99%) x 100

**For additional information of programming and operation, please refer to the part of "Advanced Programming" in the "FULL DETAILED** 

Percent rate in 4 digits  $\rightarrow \infty$  ( $\rightarrow \text{HST}$ )

**Example** 15.5%: 1550 % #/ST

**INSTRUCTION MANUAL".**

## *VAT(Tax) rate programming*

Your cash register is preprogrammed so that VAT1 through VAT4 are calculated manually. You can program a VAT rate.

 $\boxed{9 \longrightarrow \text{H/ST}} \rightarrow A \rightarrow \boxed{\otimes / \text{TM}} \rightarrow B \rightarrow \text{H/ST}$ 

To finish programming:  $\overline{H/ST}$ 

Parameters

**Parameters** 

MANUAL"

A: VAT (Tax) 1: 1 VAT (Tax) 2: 2 VAT (Tax) 3: 3 VAT (Tax)  $4 \cdot 4$ B: Tax rate (00.0000% to 99.9999%) x10000

(Default: 00.0000%) **Example** TAX1 = 7.0000 %

 $9$   $\#/ST$  1  $\circled{8/TM}$  70000  $\#/ST$   $\#/ST$ 

## *Department tax status*

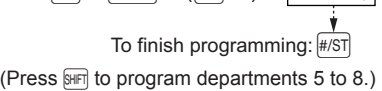

C through F:  $\boxed{0}$  for not applying tax or  $\boxed{1}$  for applying

tax